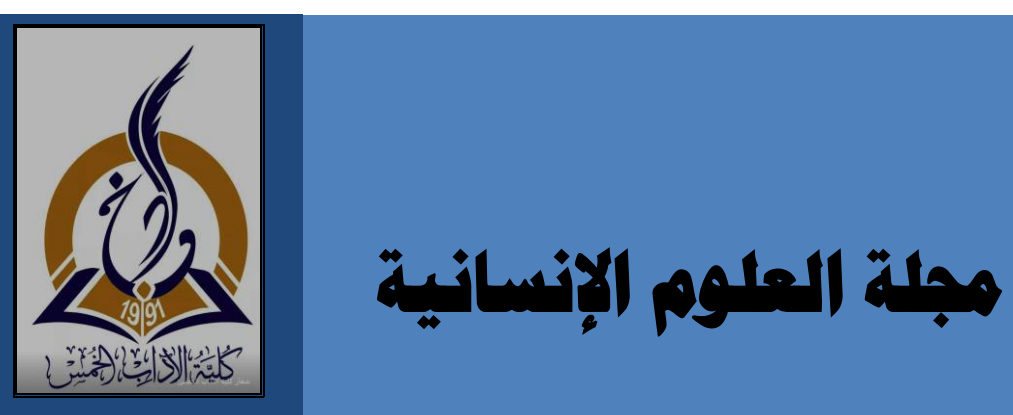

**جملة العلوم اإلنسانية**

# علمية مح ّكمة - نصف سنوية

**تصدرها كلية اآلداب / الخمس جامعة المرقب. ليبيا**

**سبتمبر 2018م**

**17**

 **ال عدد**

**السابع عشر**

#### بسم الله الرحمن الرحيم يِّن الْعِلْمِ إِلاَّ قَلِيلاً <u>ہ</u>  $\frac{1}{2}$ (وَمَا أُونِينُم مِّنِ الْمِلْمِ إِلاَّ قَلِيلاً) ا<br>ا لی<br>ب صدق الله العظيم

)سورة اإلسراء – آيه85(

- **1** -

**هيئة التحريــــــر** - د. علي سالم جمعة رئيسـاا ا - د. أنور عمر أبوشينة عضـوا ا - د. أحمد مريحيل حريبش عضـوا

ــــــــــــــــــــــــــــــــــــــــــــ

 المجلة علمية ثقافية محكمة نصف سنوية تصدر عن جامعة المرقب /كلية اآلداب الخمس، وتنشر بها البحوث والدراسات األكاديمية المعنية بالمشكلت والقضايا المجتمعية المعاصرة في مختلف تخصصات العلوم اإلنسان ية.

- كافة اآلراء واألفكار والكتابات التي وردت في هذا العدد تعبر عن آراء أصحابها فقط، ولا تعكس بالضرورة رأي هيئة تحرير المجلة ولا تتحمل المجلة أية مسؤلية اتجاهها.

**ّه جميع الم ارسالت ُوج ت إلى العنوان اآلتي:**

**هيئة تحرير مجلة العلوم اإلنسانية** 

**مكتب المجلة بكلية اآلداب الخمس جامعة المرقب** 

**الخمس /ليبيا ص.ب )40770(** 

**هاتف )00218924120663 د. على(**

**) 00218926724967 د.احمد(- أو )00218926308360 د. انور(** 

**[journal.alkhomes@gmail.com](mailto:journal.alkhomes@gmail.com) :االلكتروني البريد**

**صفحة المجلة على الفيس بوك**: **[com.gmail@alkhomes.journal](mailto:journal.alkhomes@gmail.com)**

$$
-2 -
$$

### **قواعد ومعايير النشر**

-تهتم المجلة بنشر الدراسات والبحوث األصيلة التي تتسم بوضوح المنهجية ودقة التوثيق في حقول الدراسات المتخصصة في اللغة العربية واالنجليزية والدراسات الاسلامية والشعر والأدب والناريخ والجغرافيا والفلسفة وعلم الاجتماع والتربية وعلم النفس وما يتصل بها من حقول المعرفة.

-ترحب المجلة بنشر التقارير عن المؤتمرات والندوات العلمية المقامة داخل الجامعة على أن ال يزيد عدد الصفحات عن خمس صفحات مطبوعة.

-نشر البحوث والنصوص المحققة والمترجمة ومراجعات الكتب المتعلقة بالعلوم اإلنسان ية واالجتماعية ونشر البحوث والدراسات العلمية النقدية الهادفة إلى تقدم المعرفة العلمية و اإلنسان ية.

-ترحب المجلة بعروض الكتب على أال يتجاوز تاريخ إصدارها ثلثة أعوام وال يزيد حجم العرض عن صفحتين مطبوعتين وأن يذكر الباحث في عرضه المعلومات التإلى ة (اسم المؤلف كاملاً– عنوان الكتاب– مكان وتاريخ النشر –عدد صفحات الكتاب-اسم الناشر- نبذة مختصرة عن مضمونه- تكتب البيانات السالفة الذكر بلغة الكتاب(.

#### **ضوابط عامة للمجلة**

ــــ يجب أن يتسم البحث باألسلوب العلمي النزيه الهادف ويحتوى على مقومات ومعايير المنهجية العلمية في اعداد البحوث.

– يُشترط في البحوث المقدمة للمجلة أن تكون أصيلة ولم يسبق أن نشرت أو قدمت للنشر في مجلة أخرى أو أية جهة ناشرة اخرة. وأن يتعهد الباحث بذلك خطيا عند تقديم البحث، وتقديم إقرارا بأنه سيلتزم بكافة الشروط والضوابط المقررة

في المجلة، كما انه لا يجوز يكون البحث فصلا او جزءا من رسالة (ماجستير – دكتوراه) منشورة، أو كتاب منشور .

ــــــ لغة المجلة هي العربية ويمكن أن تقبل بحوثا باإلنجليزية أو بأية لغة أخرى، بعد موافقة هيئة التحرير.ــــ

– تحتفظ هيئة التحرير بحقها في عدم نشر أي بحث وتُعدَّ قراراتها نهائية، وتبلغ الباحث باعتذارها فقط إذا لم يتقرر نشر البحث، ويصبح البحث بعد قبوله حقا محفوظا للمجلة وال يجوز النقل منه إال بإشارة إلى المجلة.

-ال يحق للباحث إعادة نشر بحثه في أية مجلة علمية أخرى بعد نشره في مجلة الكلية، كما لا يحق له طلب استرجاعه سواء قُبْلَ للنشر ًام لم يقبل.  $\overline{\phantom{0}}$ 

–تخضـع جميع الدراسات والبحوث والمقالات الواردة إلى المجلة للفحص العلمي،<br>بعرضـها على مُحكِّمين مختصين ( محكم واحد لكل بحث) تختارهم هيئة التحرير تخضع جميع الدراسات والبحوث والمقاالت الواردة إلى المجلة للفحص العلمي، على نحو سري لتقدير مدى صلحية البحث للنشر، ويمكن ان يرسل إلى محكم اخر وذلك حسب تقدير هيئة التحرير.

- يبدي المقيم أريه في مدى صلحية البحث للنشر في تقرير مستقل مدعماا بالمبررات على أن ال تتأخر نتائج التقييم عن شهر من تاريخ إرسال البحث إلى ه، ويرسل قرار المحكمين النهائي للباحث ويكون القرار إما:

**\* قبول البحث دون تعديالت.**

**\*قبول البحث بعد تعديالت واعادة عرضه على المحكم.**

**\*رفض البحث.**

-تقوم هيئة تحرير المجلة بإخطار الباحثين بآراء المحكمين ومقترحاتهم إذ كان

المقال أو البحث في حال يسمح بالتعديل والتصحيح، وفي حالة وجود تعديلت طلبها المقبم وبعد موافقة الهيئة على قبول البحث للنشر قبولاً مشروطاً بإجراء التعديلت يطلب من الباحث األخذ بالتعديلت في فترة ال تتجاوز أسبوعين من تاريخ استلامه للبحث، ويقدم تقريرا يبين فيه رده على المحكم، وكيفية الأخذ بالملحظات والتعديلت المطلوبة.

-ترسل البحوث المقبولة للنشر إلى المدقق اللغو ي ومن حق المدقق اللغوي أن يرفض البحث الذي تتجاوز أخطاؤه اللغوية الحد المقبول.

- تنشر البحوث وفق أسبقية وصولها إلى المجلة من المحكم، على أن تكون مستوفية الشروط السالفة الذكر.

-الباحث مسئول بالكامل عن صحة النقل من المراجع المستخدمة كما أن هيئة تحرير المجلة غير مسئولة عن أية سرقة علمية تتم في هذه البحوث.

- ترفق مع البحث السيرة علمية (cv )مختصرة قدر اإلمكان تتضمن االسم الثلثي للباحث ودرجته العلمية ونخصصه الدقيق، وجامعته وكليته وقسمه، وأهم مؤلفاته، والبريد االلكتروني والهاتف ليسهل االتصال به.

- يخضع ترتيب البحوث في المجلة لمعايير فنية تراها هيئة التحرير.

-تقدم البحوث إلى مكتب المجلة الكائن بمقر الكلية، او ترسل إلى بريد المجلة اإللكتروني.

-إذا تم ارسال البحث عن طريق البريد االلكتروني او صندوق البريد يتم ابلغ الباحث بوصول بحثه واستلمه.

- يترتب على الباحث، في حالة سحبه لبحثه او إبداء رغبته في عدم متابعة

إجراءات التحكيم والنشر، دفع الرسوم التي خصصت للمقيمين.

**شروط تفصيلية للنشر في المجلة**

-عنوان البحث: يكتب العنوان باللغتين العربية واإلنجليزية. ويجب أن يكون العنوان مختصرا قدر اإلمكان ويعبر عن هدف البحث بوضوح ويتبع المنهجية العلمية من حيث اإلحاطة واالستقصاء وأسلوب البحث العلمي.

- يذكر الباحث على الصفحة األولى من البحث اسمه ودرجته العلمية والجامعة او المؤسسة الأكاديمية التي يعمل بها.

-أن يكون البحث مصوغاا بإحدى الطريقتين اآلتيتين:\_

:1البحوث الميدانية: يورد الباحث مقدمة يبين فيها طبيعة البحث ومبرراته ومدى الحاجة إلى ه، ثم يحدد مشكلة البحث، ويجب أن يتضمن البحث الكلمات المفتاحية (مصطلحات البحث)، ثم يعرض طريقة البحث وأدواته، وكيفية تحليل بياناته، ثم يعرض نتائج البحث ومناقشتها والتوصيات المنبثقة عنها، وأخيرا قائمة المراجع.

:2البحوث النظرية التحليلية: يورد الباحث مقدمة يمهد فيها لمشكلة البحث مبيناا فيها أهميته وقيمته في اإلضافة إلى العلوم والمعارف واغنائها بالجديد، ثم يقسم العرض بعد ذلك إلى أقسام على درجة من االستقلل فيما بينها، بحيث يعرض في كل منها فكرة مستقلة ضمن إطار الموضوع الكلي ترتبط بما سبقها وتمهد لما يليها، ثم يختم الموضوع بخلاصة شاملة له، وأخيرا يثبت قائمة المراجع.

-يقدم الباحث ثلث نسخ ورقية من البحث، وعلى وجه واحد من الورقة)4A ) واحدة منها يكتب عليها اسم الباحث ودرجته العلمية، والنسخ األخرى تقدم ويكتب عليها عنوان البحث فقط، ونسخة الكترونية على)Cd )باستخدام البرنامج

.)MS Word(الحاسوبي

- يجب أال تقل صفحات البحث عن 20 صفحة وال تزيد عن30 صفحة بما في ذلك صفحات الرسوم واألشكال والجداول وقائمة المراجع. -يرفق مع البحث ملخصان (باللغة العربية والانجليزية) في حدود (150) كلمة لكل منهما، وعلى ورقتين منفصلتين بحيث يكتب في أعلى الصفحة عنوان البحث وال يتجاوز الصفحة الواحدة لكل ملخص.

-ُ ترك هامش مقداره ي 3 سم من جهة التجليد بينما تكون الهوامش األخرى 2.5 سم، المسافة بين الأسطر مسافة ونصف، يكون نوع الخط المستخدم في المتن 12 Roman New Times للغة االنجليزية و مسافة و نصف بخط 14 Arabic Simplified لألبحاث باللغة العربية.

الشكل والصورة في الأعلى بحيث يكون موجزاً للمحتوى وتكتب الحواشي في في حالة وجود جداول وأشكال وصور في البحث يكتب رقم وعنوان الجدول أو األسفل بشكل مختصر كما يشترط لتنظيم الجداول اتباع نظام الجداول المعترف به في جهاز الحاسوب ويكون الخط بحجم .12

-يجب أن ترقم الصفحات ترقيماا متسلسلا بما في ذلك الجداول واألشكال والصور واللوحات وقائمة المراجع.

## **[طريقة التوثيق:](http://www.wise.edu.jo/index.php/2014-12-24-08-21-20)**

كشار إلى المصادر والمراجع في متن البحث بأرقام متسلسلة توضع بين قوسين إلى الأعلى هكذا: (1)، (2)، (3)، ويكون ثبوتها في أسفل صفحات البحث، وتكون أرقام التوثيق متسلسلة موضوعة بين قوسين في أسفل كل صفحة، فإذا كانت أرقام التوثيق في الصفحة الأولى مثلاً قد انتهت عند الرقم (6) فإن الصفحة

التإلى ة ستبدأ بالرقم )1(.

-ويكون توثيق المصادر والمراجع على النحو اآلتي:

اوال :الكتب المطبوعة: اسم المؤلف ثم لقبه، واسم الكتاب مكتوبا بالبنط الغامق، واسم المحقق أو المترجم، والطبعة، والناشر، ومكان النشـر، وسنته، ورقم المجلد - إن تعددت المجلدات- والصفحة. مثال: أبو عثمان عمرو بن بحر الجاحظ، الحيوان. تحقيق وشرح: عبد السلام محمد هارون، ط2، مصطفى البابي الحلبي، القاهرة، 1965م، ج3، ص40. ويشار إلى المصدر عند وروده مرة ثانية على النحو اآلتي: الجاحظ، الحيوان، ج، ص.

ثانيا: الكتب المخطوطة: اسم المؤلف ولقبه، واسم الكتاب مكتوبا بالبنط الغامق، واسم المخطوط مكتوبا بالبنط الغامق، ومكان المخطوط، ورقمه، ورقم اللوحة أو الصفحة. مثال: شافع بن علي الكناني، الفضل المأثور من سيرة السلطان الملك المنصور. مخطوط مكتبة البودليان باكسفورد، مجموعة مارش رقم )424(، ورقة .50

ثالثا: الدوريات: اسم كاتب المقالة، عنوان المقالة موضوعاا بين علمتي تنصيص " "، واسم الدورية مكتوباا بالبنط الغامق، رقم المجلد والعدد والسنة، ورقم الصفحة، مثال: جرار، صلح: "عناية السيوطي بالتراث األندلسي- مدخل"، مجلة جامعة القاهرة للبحوث والدراسات، المجلد العاشر، العدد الثاني، سنة 1415ه/ 1995م، ص.179

رابعا: اآليات القرآنية واالحاديث النبوية-: تكتب اآليات القرآنية بين قوسين مزهرين بالخط العثماني﴿ ﴾ مع اإلشارة إلى السورة ورقم اآلية. وتثبت األحاديث النبوية بين قوسين مزدوجين » « بعد تخريجها من مظانها.

**مجلة العلوم اإلنسانية العدد 17**

## **فهرس المحتويات**

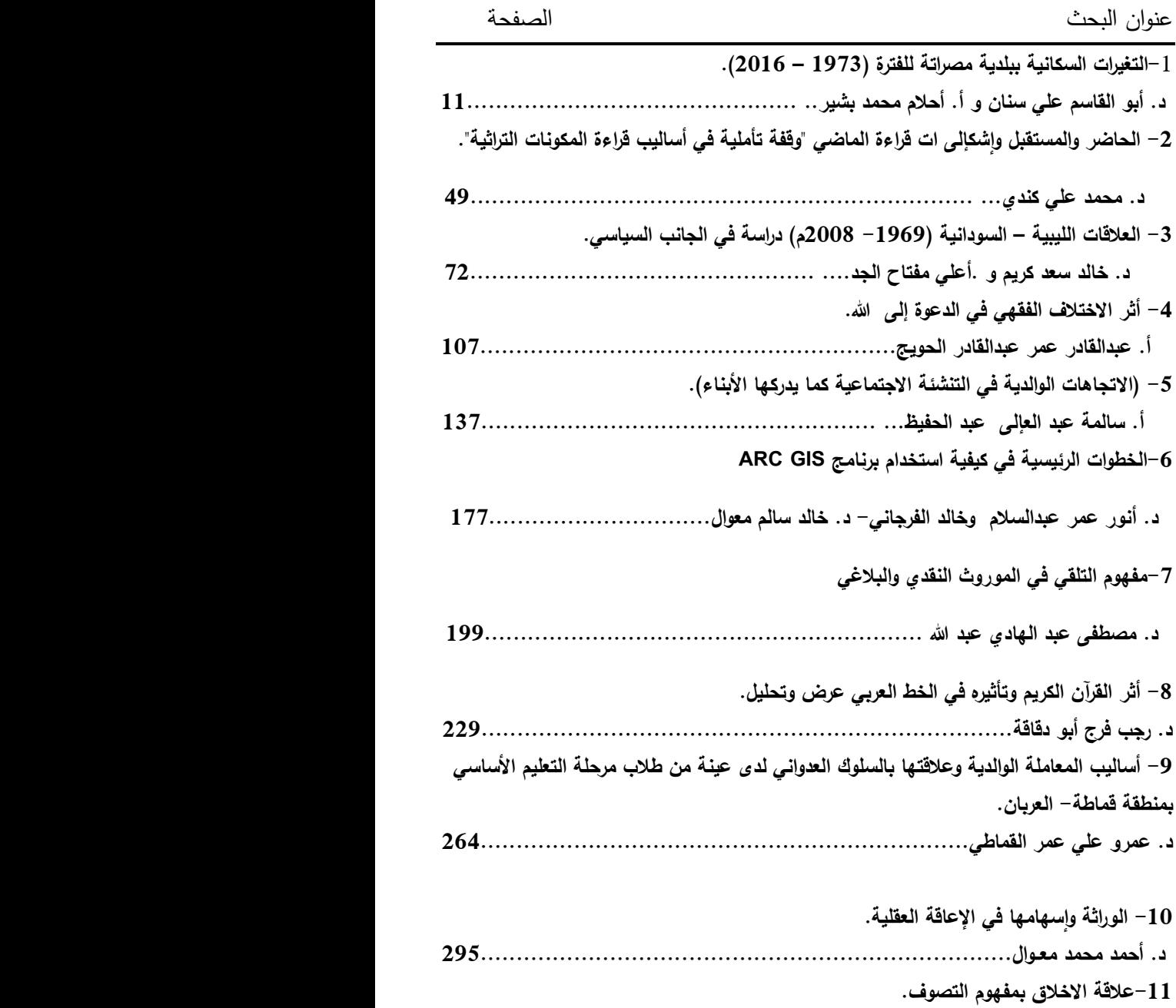

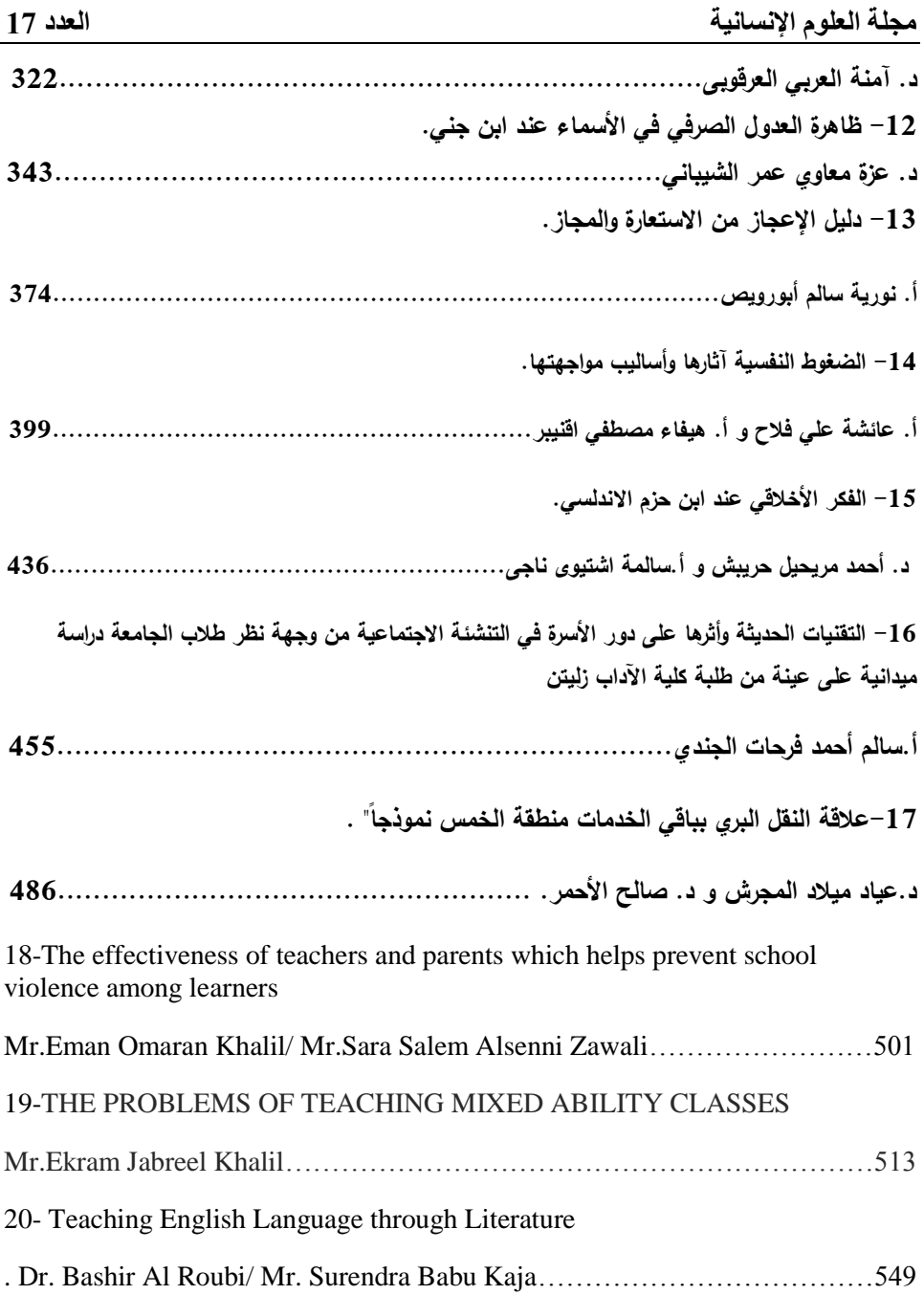

## **الخطوات الرئيسية في كيفية استخدام برنامج GIS ARC**

 **إعداد: د. أنور عمر عبدالسالم** 

 **أ.خالد الفرجاني- د. خالد سالم معوال**

### **المقدمة:**

دخلت نظم المعلومات الجغرافية (GIS) Geographical Information s'System حياة األنسان المعاصر من أوسع األبواب، فأصبحت واحدة من أهم أدوات البحث العلمي في أي موضوع يرتبط بأي ظاهرة تشغل حيزاً مكانيا،ً وأصبحت تفي بأغلب متطلبات العمل الجغرافي ضمن مجاالت في غاية التنوع والتباين.

ـــــــــــــــــــــــــــــــــــــــــــــــــــــــــــــــــــــــــــــــــــــــــــــــــــــــــــــــــــــــــــ

ونظراً للاهتمام المتزايد بنظم المعلومات الجغرافية لدورها الكبير في رفع مستوى العمل البحثي، ومساهمتها الفعالة لدى صناع القرار في مختلف ميادين النشاط الاجتماعي، والاقتصادي، والإداري، والتخطيطي ...وجدنا من المناسب أن نقدم بحثاً يتناول الخطوات الرئيسية في كيفية استخدام برنامج ARC GIS، وتعلم استخدام برمجية من برامج نظم المعلومات الجغرافية map ARC.

إن التطبيق الصحيح لتقنية نظم المعلومات الجغرافية سيكون له دور فاعل في ربط الطالب بالحاسب اآللي، وزيادة مدركاته وتفافته العلمية، فضالً عن دوره في تحفيزه للقيام بأنشطة ميدانية يعود نفعها على مجتمعه المحلى.

## **موضوع البحث:**

 لقد أصبح التعليم بمساعدة الكمبيوتر من أساسيات العملية التعليمة، وبذلك يعده المتخصصون أداة مهمة لتحقيق التفاعل العلمي بين الطالب ومقرراته الدراسية.

ذلقد أحدثت نظم المعلومات الجغرافية تغييراً في مناهج وأساليب المقررات العلمية واالجتماعية في جمهورية مصر والسعودية و دولة اإلمارات العربية المتحدة من خلال ربطة العملية التعليمية بالواقع ً.

 ويعد هذا البحث محاولة للتعرف بنظم المعلومات الجغرافية، مع التركيز على إمكانية تطبيقها في نظامنا التعليمي بليبيا، إلكساب الطالب مهارة التفكير العلمي، وتعميق روح البحث، وتنمية قدراتهم على المالحظة والتحليل والربط واالستنتاج.

**أهداف البحث:**

يهدف البحث إلى تحقيق الأهداف التالية:

.1التعريف بنظم المعلومات الجغرافية .

.2الكشف عن دور نظم المعلومات الجغرافية في تنمية الوعي العلمي عند األساتذة.

.3عرض بعض الخطوات الرئيسية في كيفية استخدام برنامج GIS ARC.

وفيما يلي نستعرض بعض المفاهيم المتعلقة بنظم المعلومات الجغرافية المتداولة :

- نظام المعلومات الجغرافية هو نظام تكنولوجي للمعلومات والذي يقوم بتخزين وتحليل وعرض المعلومات المكانية وغير المكانية <sup>2</sup>
- نظام المعلومات الجغرافية بأنها مجموعة من أدوات تخزين، وعرض، ومراجعة البيانات المكانية، بقصد تحقيق مجموعة من األغراض المحددة<sup>3</sup>.
- نظم المعلومات الجغرافية هي مجمع متناسق يضم مكونات الحاسب اآللي والبرامج وقواعد البيانات باإلضافة إلى األفراد وفي مجموعه يقوم

خالد بن مسلم الرحيلي، تعليم نظم المعلومات الجغرافية، مجلة الجغرافية العربية، الجزء الأول، ص389،  $\sim 1$ 2004م.

<u>.</u>

2 فؤاد محمد بن غضبات، نظم المعلومات الجغرافية ،دار أسامة لنشر والتوزيع، عمان، الطبعة األولى، .2013 خواد محمد بن غضبات، نظم المعلومات الجغرافية ،دار أسامة لنشر والتوزيع، عمان، الطبعة الأولى، 2013،  $\sim$ ص13 بحصر دقيق للمعلومات المكانية وتخزينها وتحديثها ومعالجتها وتحليلها وعرضها<sup>1</sup>. ولفهم نظم المعلومات الجغرافية بشكل أفضل يمكن شرح أليتها عمليا من خالل برنامج اإلرك ماب على النحو التالي:

 نفتح جهاز الكمبيوتر وندخل الخريطة إلى جهاز و نقوم بفتح Map Arc و إلتمام عملية التعامل مع االرك جي اي اس gis arc تتم هذه العملية بالخطوات االتية :

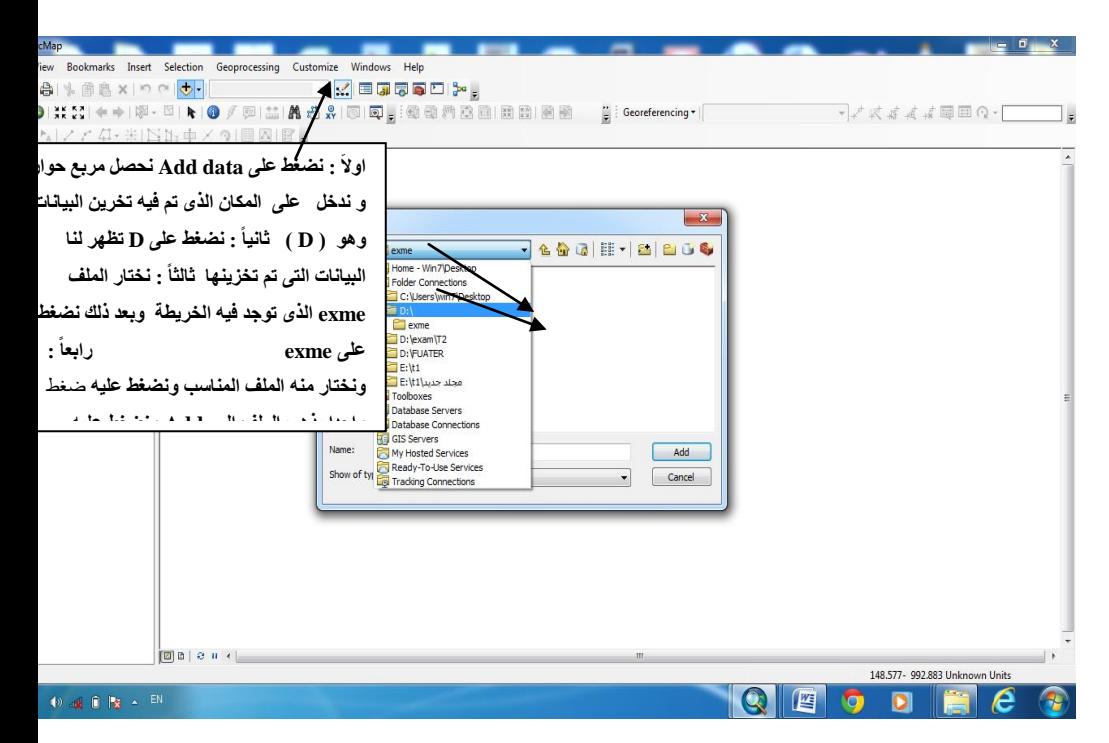

-الصيد صالح الجيلاني، نظم المعلومات الجغرافية، جامعة بنغازي كلية الآداب –المرج ص3.

1

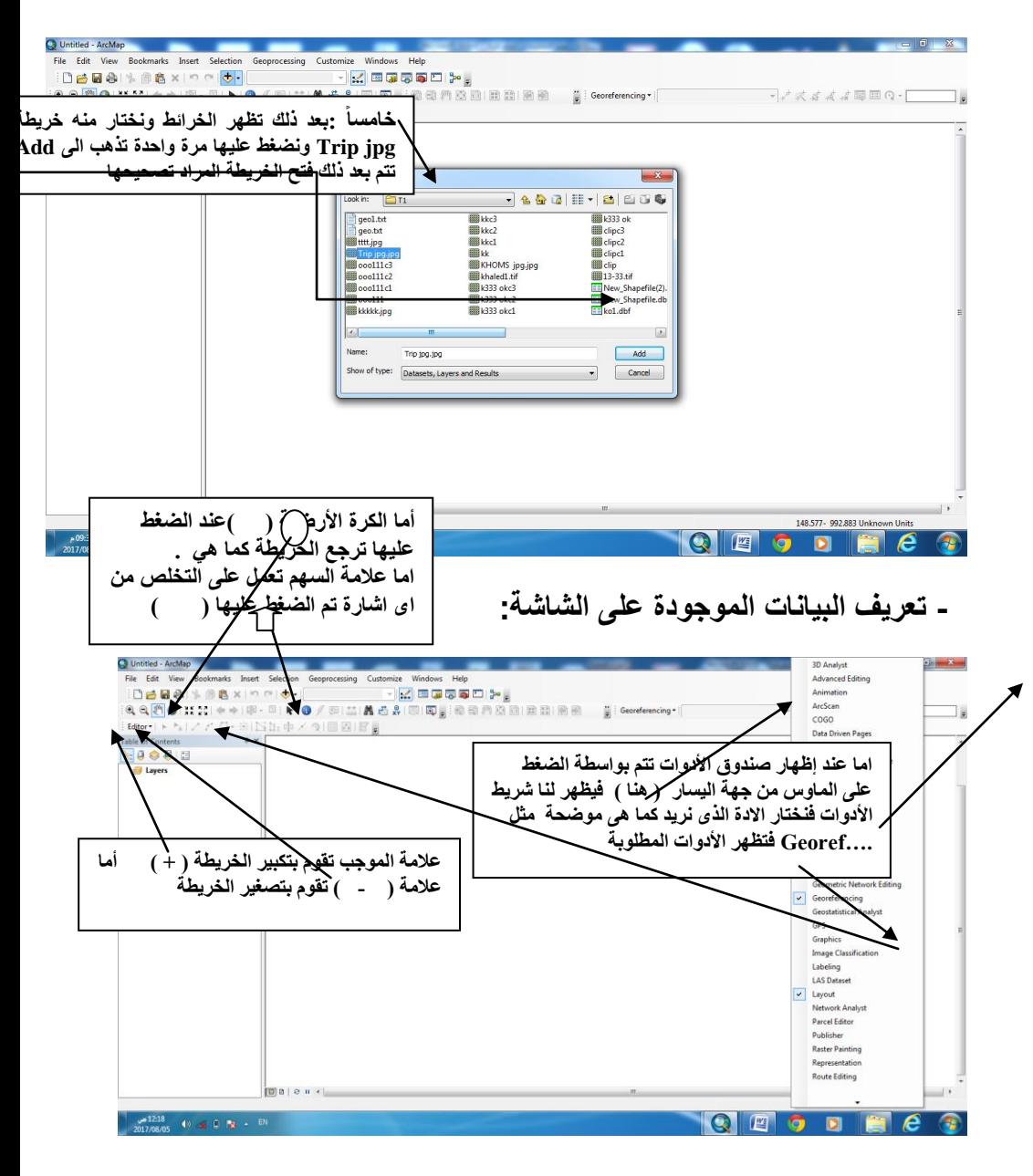

1 **أوال : اإلرجاع الجغرافي )تصحيح الخريطة(** :

 بعد أن نقوم بإدخال الخريطة الى جهاز الكمبيوتر نقوم بعد ذلك بإدخال نقاط اإلرجاع الجغرافي كما في الشكل .

-1 نقوم بتكبير الخريطة بعلمة) + ( وبعد ذلك نوقع النقطة في المكان الصحيح بواسطة( \*) ونضغط عليها فتظهر |علامة على الخريطة ونضغط على الماوس من جهة اليسار فيظهر مربع فنختار y and x Input فندخل اإلرجاع الجغرافي الصحيح

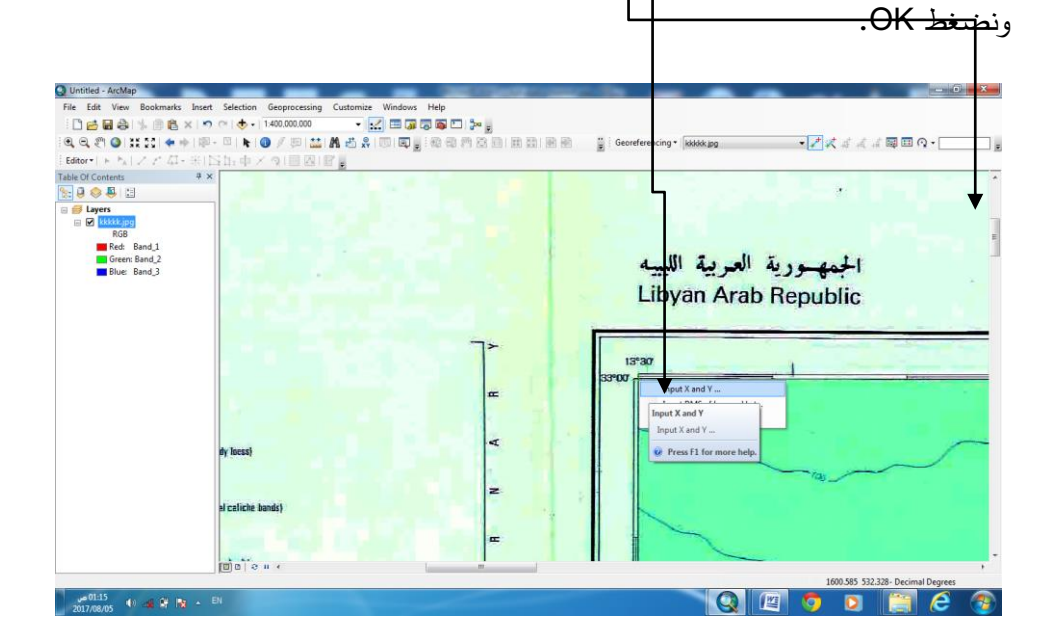

1

<sup>-</sup>رشاد صابر عبدالقوى نوفل ، الرسم والتحليل ببرنامج ARCGIS،كلية الآداب ،جامعة المنوفية، لسنة،2017/2016 ص،30لسنة

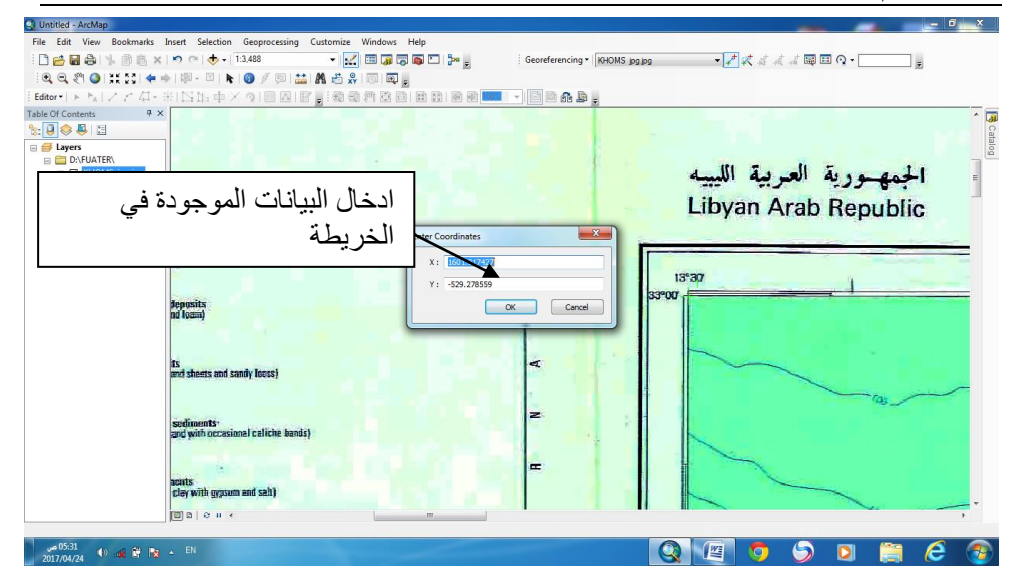

بعد أخد أربعة نقاط رئيسية نقوم بالتأكد من ان الناتج من خلا<u>ل الضغط (</u> View<u>\_link )</u> أقل من 1 صحيح وفى هذه العملية تم الحصول على معدل وهو) 00.4 ( وهو ما يدل على ان عملية تصحيح الخريطة تم بشكل جيد.

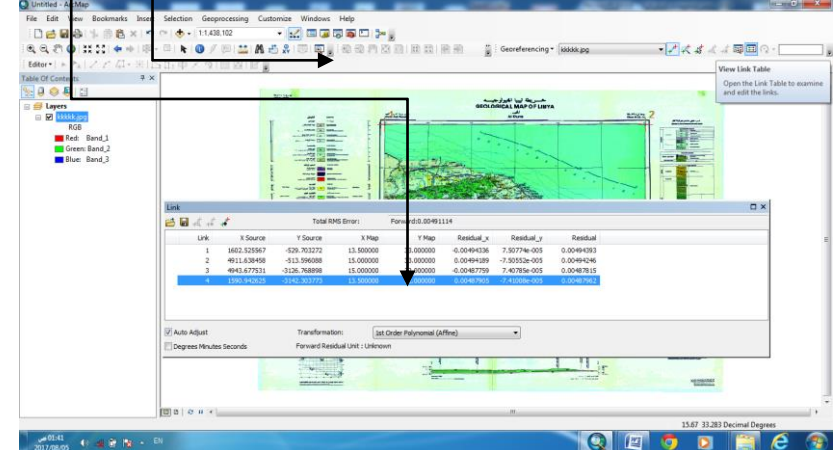

 بعد ذلك نقوم بوضع نظام اإلحداثيات المناسب وفى هذه العملية نستخدم نظام الإحداثيات الهندسي (UTM) وذلك لان الخريطة التي نتعامل معها جزءٍ من ليبيا وهي ذات مساحة صغيرة تتعامل مع هذا النظام أو (الإسقاط الجغرافي) كما هو مبين في الشكل.

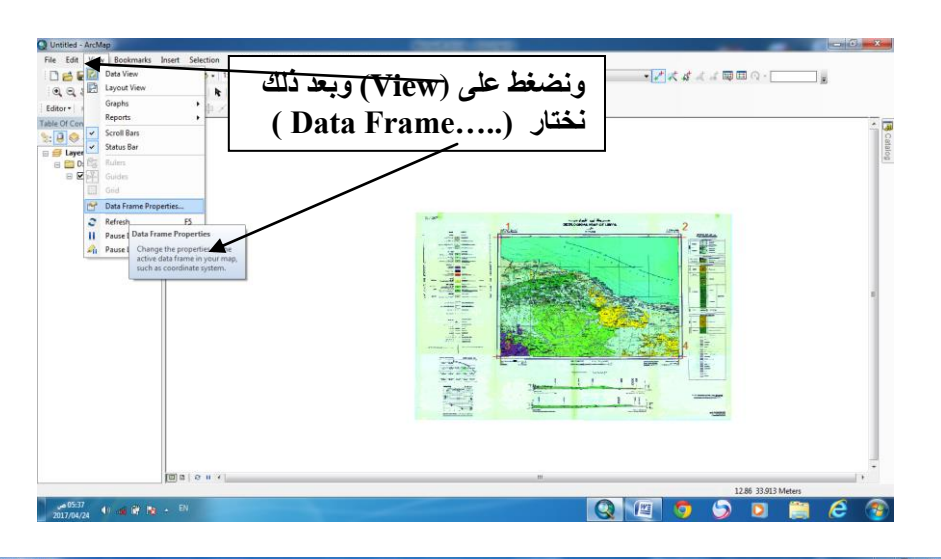

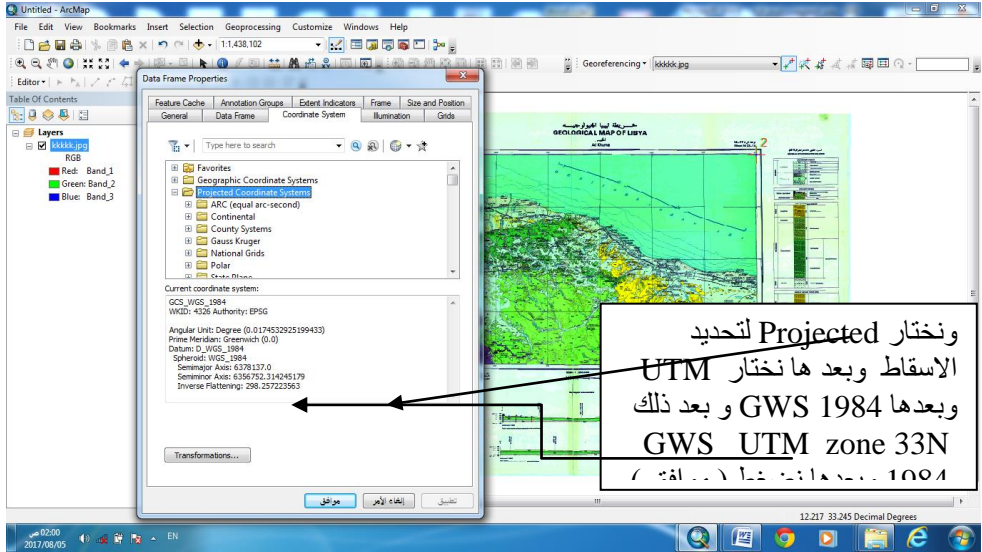

**وبعد اإلسقاط نضغط على Georeferencing وبعدها نضغط على Rectify يظهر** 

# **مربع حوار نختار مكان التخزين ونضع فيه الملف التي توجد فيه الخريطة و بعد ها نختار ) TIFF )وبعدها (Save)**

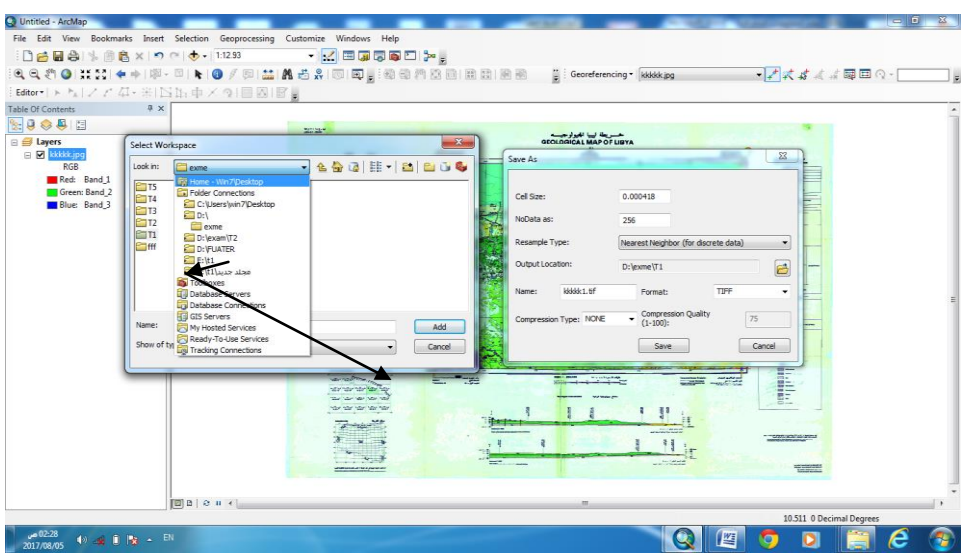

**-2** طريقة تحديد المدن والطرق والمساحات point ,polyline , Polygon.

حيث يمكننا من خلل برنامج االرك ماب أنشاء المساحات عن طريق polygon وانشاء الخطوط الستخدامات الطرق مثل polyline و استخدام النقط point للمدن.

أوال: النقطة تستخدم النقطة لتوضيح أماكن المدن الموجودة في لوحتي طرابلس والخمس، ويتم أنشاء ذلك عن طريق اختيار file shape جديد للمدن نسميه city وتحديد اإلسقاط .utm zone 33 المناسب

بعد ذلك نستخدم edit start و نقوم بإضافة األداة field add من open table attribute ونقوم بتحديد االسم و x و y و بتحديد المكان المناسب للمدينة من حيث موقعها الجغرافي.

ثانياا: المساحة : نقوم بإتباع نفس الخطوات السابقة، أال أننا نستخدم المساحة Area بدال

x and y من

ثالثا: الخط: نقوم بإنباع نفس خطوات المساحة وإضافة long الطول .

ملحظة: االخذ في عين االعتبار اختيار نص أو text للسم ونستخدم Double لألرقام.

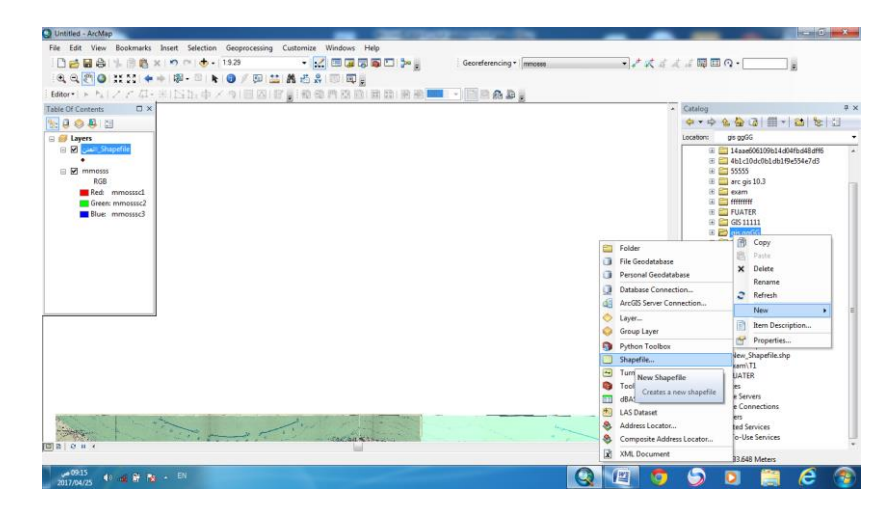

أما في عملية انشاء file shape للطرق rood Area polygon تتم عملية

. shape file انشاء

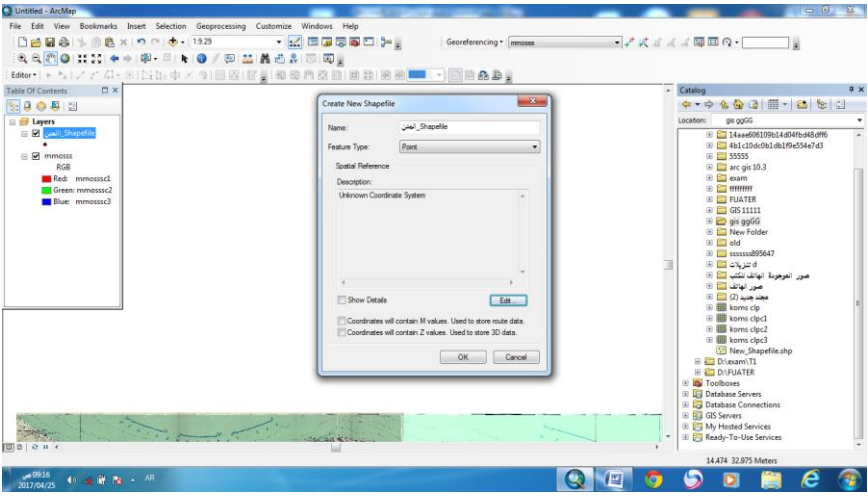

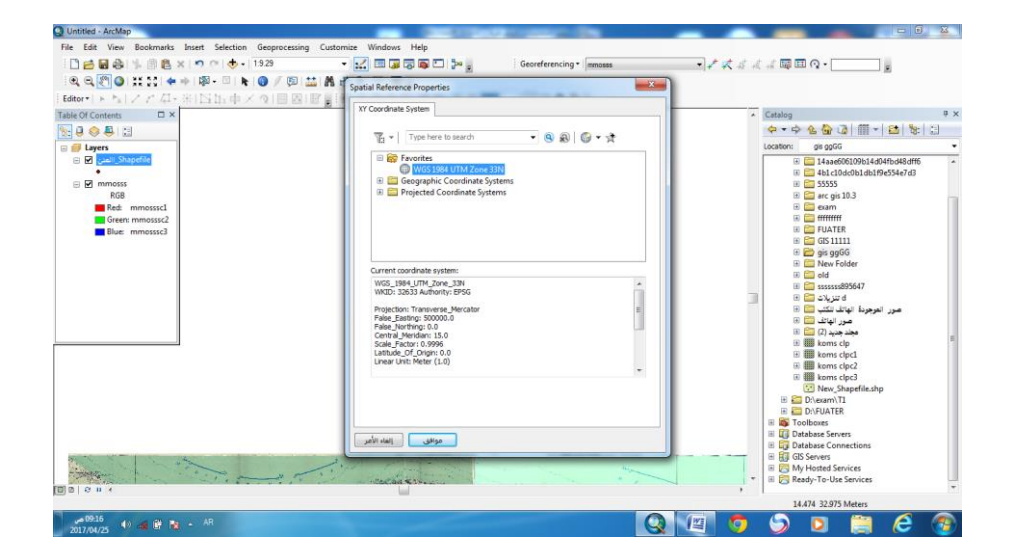

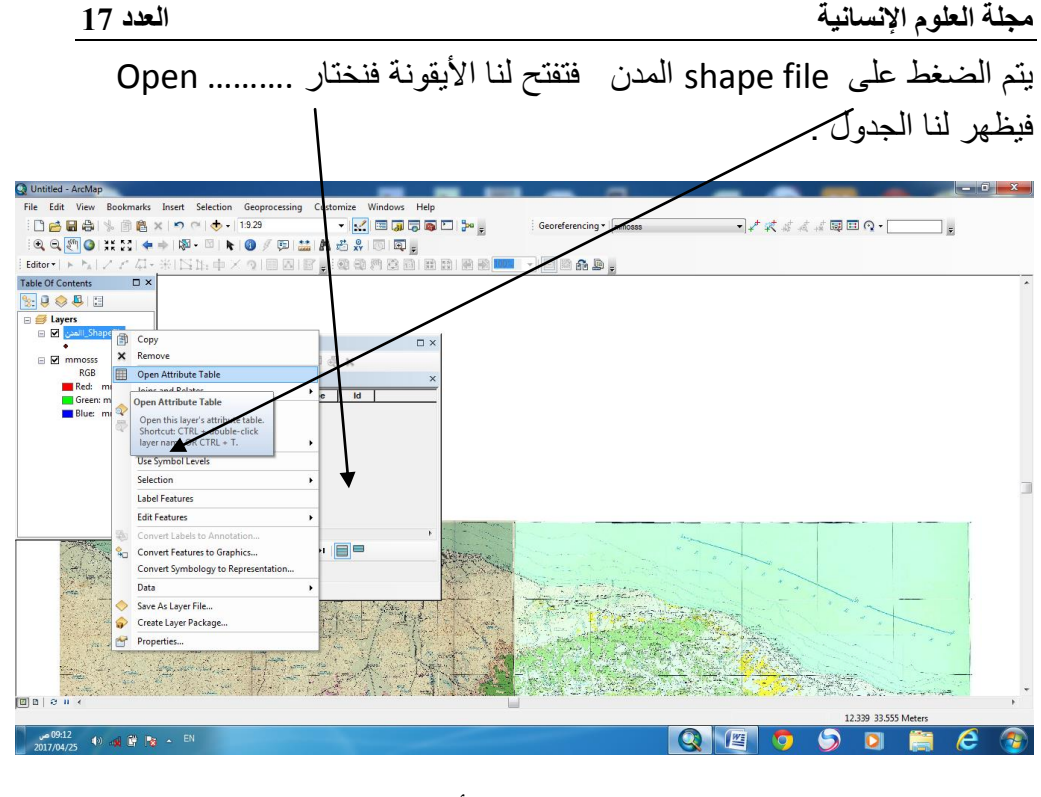

# يتم الضغط على file shape المدن فتنفتح لنا األيقونة فنختار .......... Add فيظهر لنا الجدول

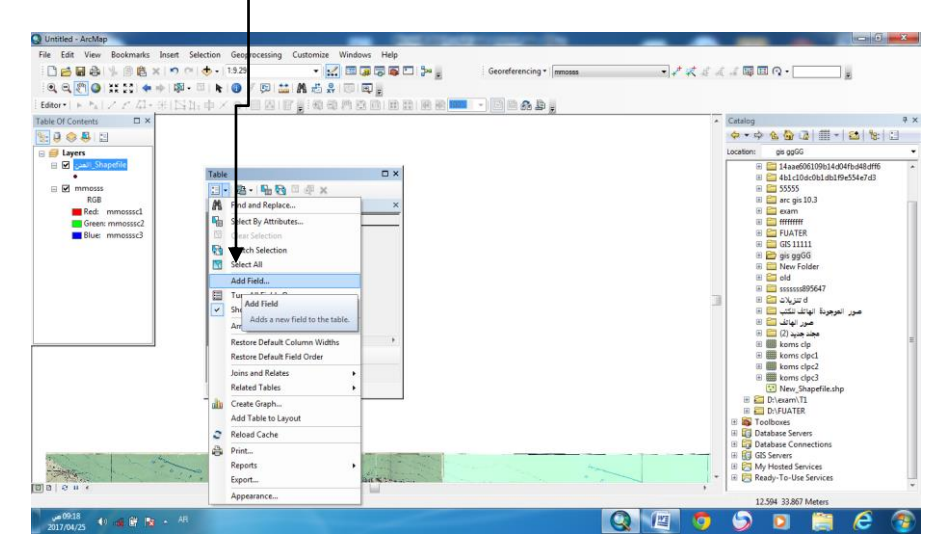

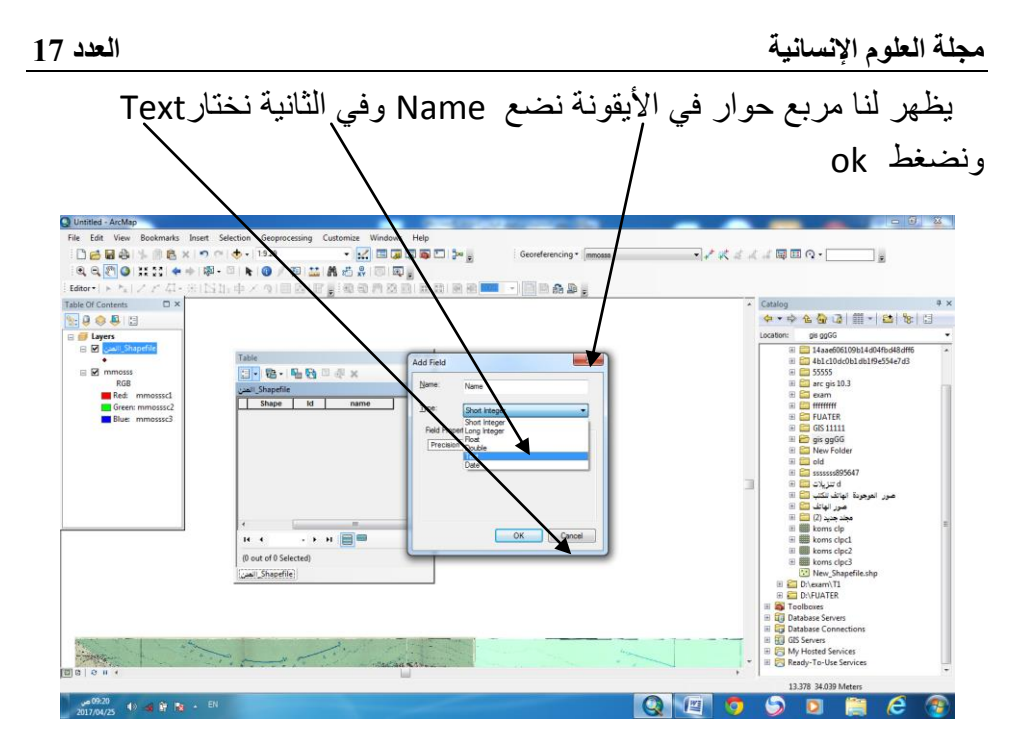

يظهر لنا مربع حوار في األيقونة نضع x في الثانية نختار ونضغط ok يظهر لنا مربع حوار في األيقونة نضع Name وفي الثانية نختار Double ونضغط ok

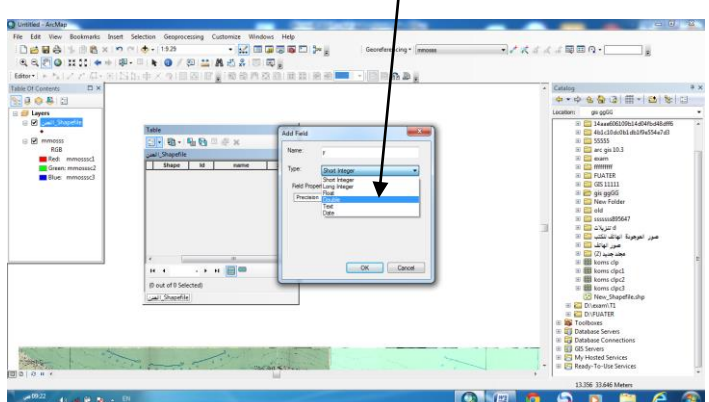

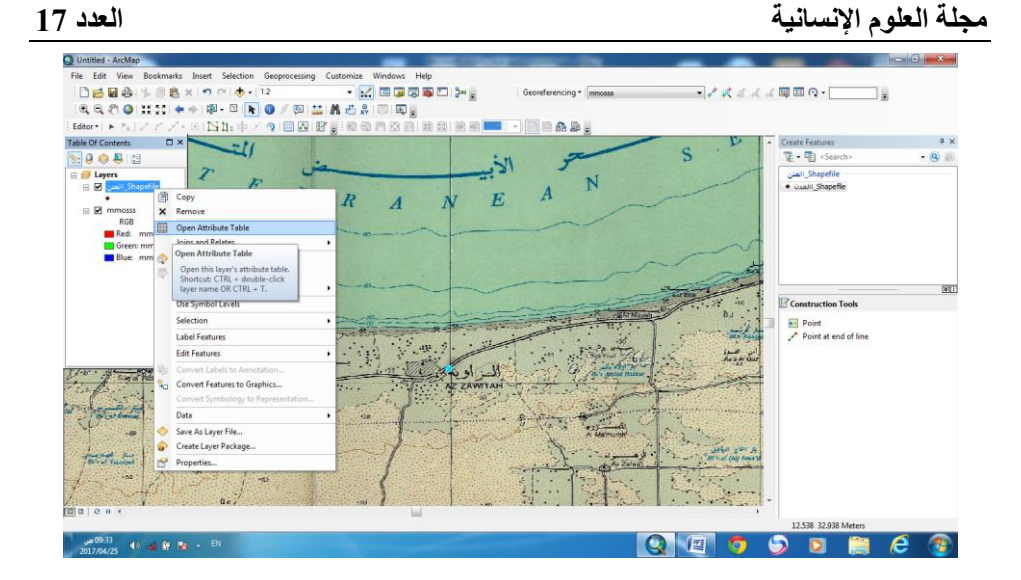

في مربع الحوار الثالث نضع في Name االسم y وفي الثانية y .

ثم نذهب الى الجدول وتسمى المدينة وأما عملية معرفة اإلحداثيات y , x نضغط على x فيظهر لنا سهم ويظهر لنا مربع حوار ونختار calculate ويتم من خالله ذلك إظهار اإلحداثيات في و نفس الطريقة y

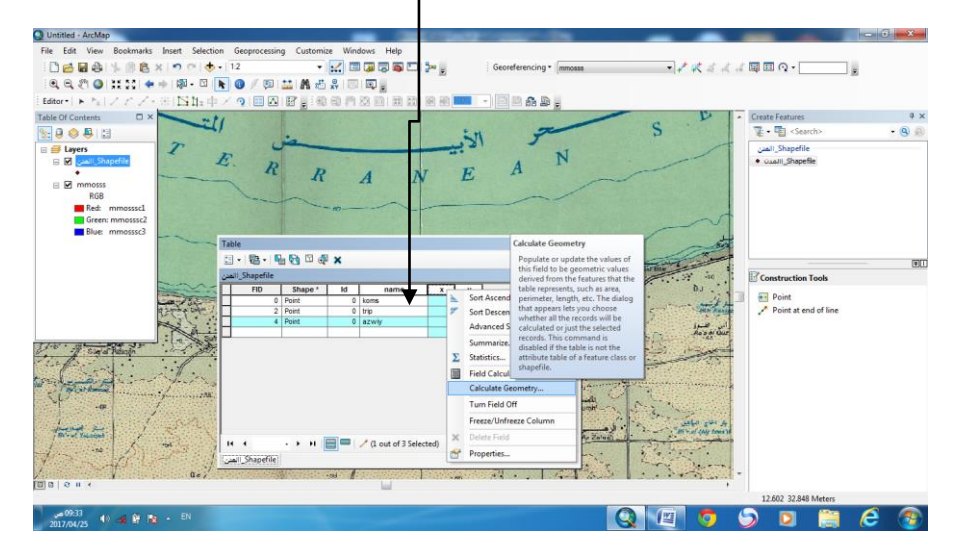

نحدد x و y من مربع الحوار .

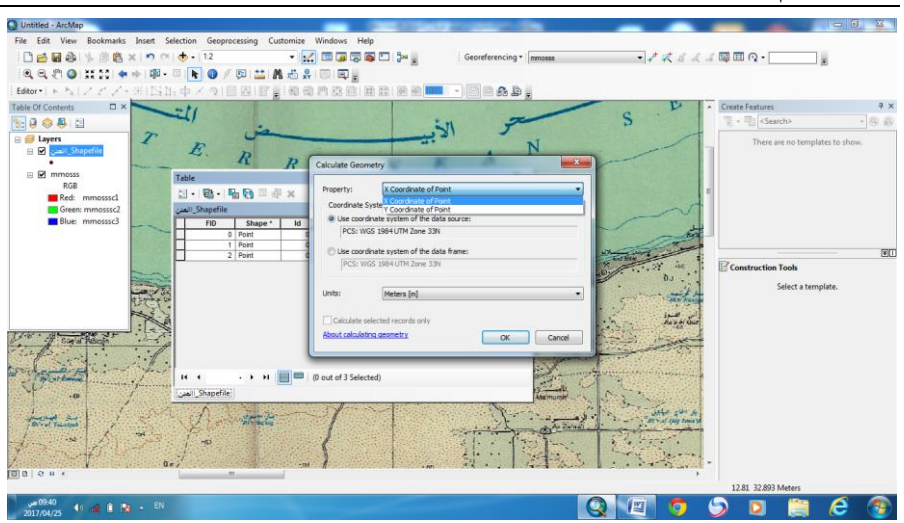

و بهذا نكون أنتجنا الأشكال المراد توقيعها وكذلك للطرق والمساحة تستطيع تغيير الألوان كما هو مبين في الشكل .

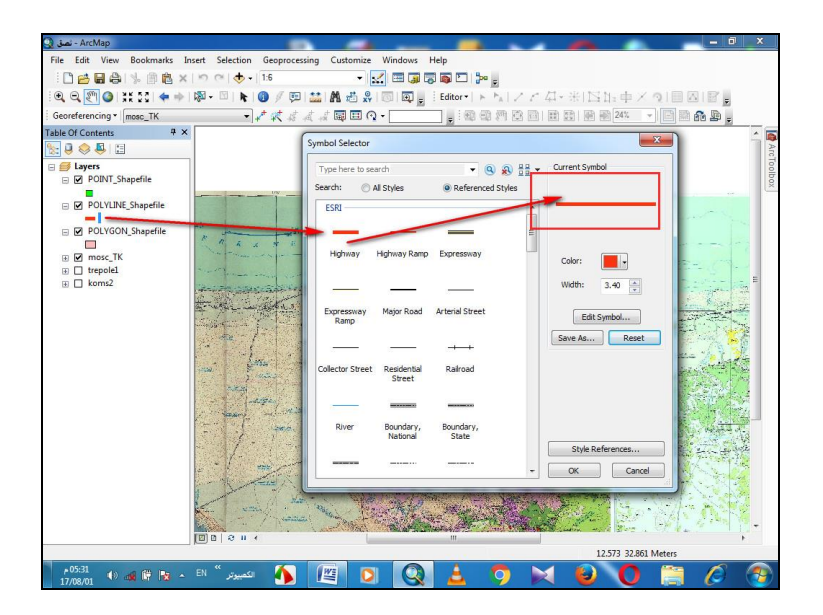

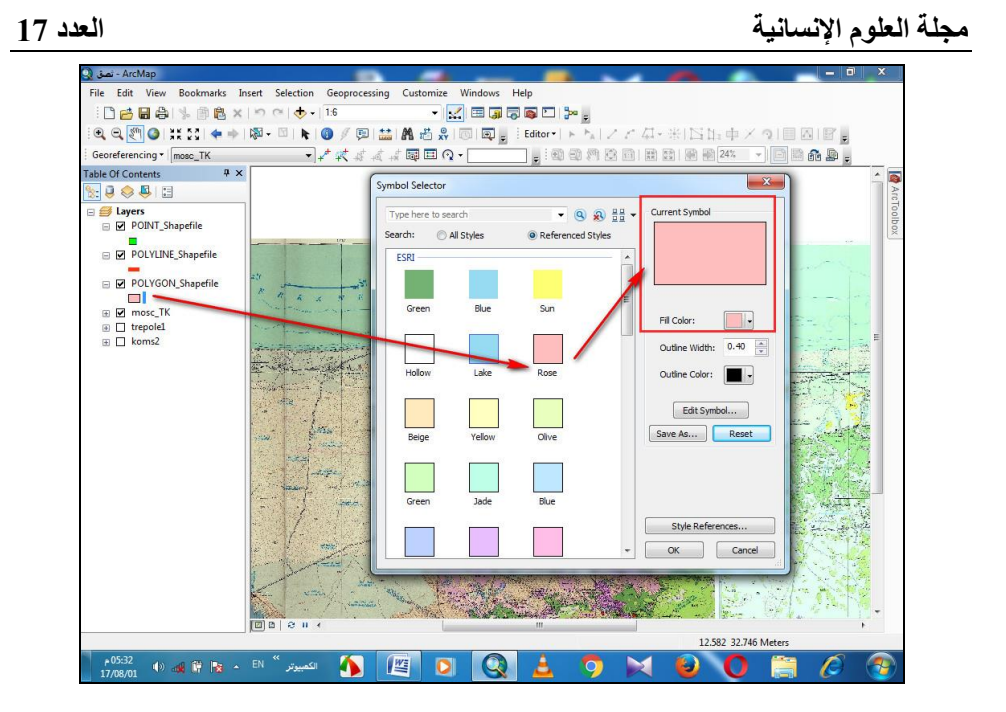

أما في عملية أنشاء الجدول للمساحة تتم هذه العملية نفس الطريقة األولى وال نقوم بإنشاء x و y وانما نضع كلمة Area ونختار بعد ذلك file shape المساحة من Editor ونختار منه polygon ويقوم بعد ذلك بتحديد المساحة ويضغط fiche ونقوم بإدراجه في الجدول وتسميته بأي اسم .

اما في الطرق تتم نفس العملية ونختار long بدال من x أو y ويتم اظهار المسافة كما هو

### **مجلة العلوم اإلنسانية العدد 17**

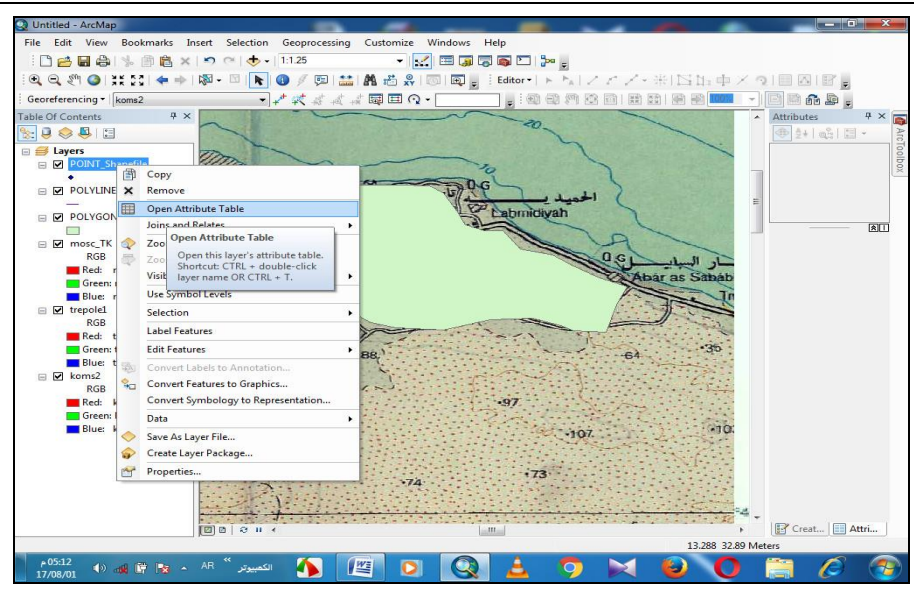

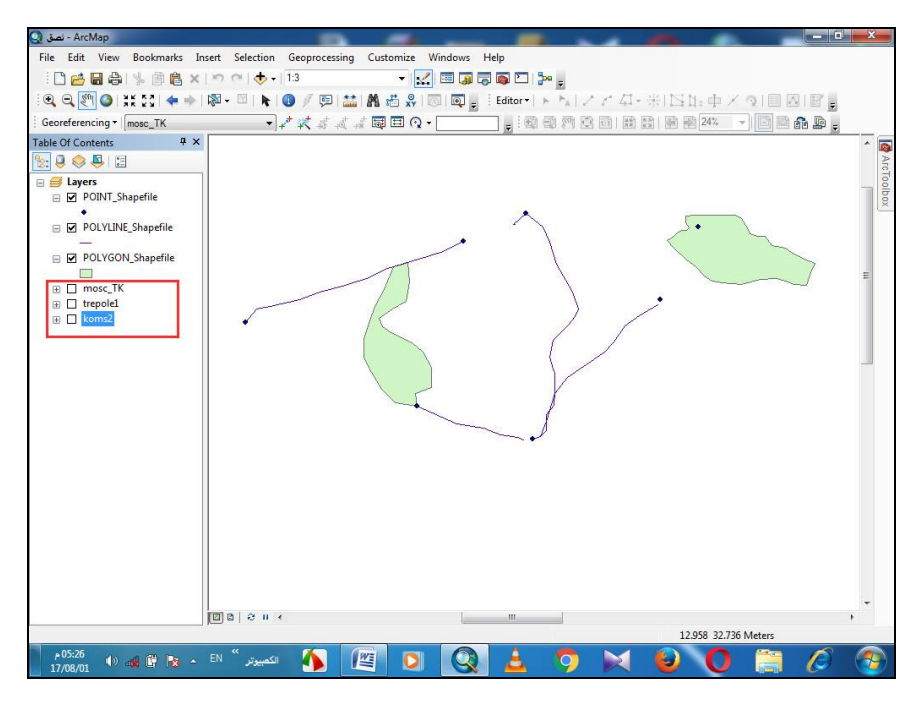

**-عمليات اخراج الخرائط.**

و هي تعد أخر الخطوات التي من خاللها التي توضح البيانات الغير مكاني للظواهر و تحويلها الي أشكال توضيحية يمكن للباحث ان يتعر ف علي طبيعة الظواهر الموقعة علي الخريطة و يمكن لتوضيح هذا االجراء من خالل اجراء عمل تجريبي علي خريطة .

**اخراج خريطة توضيحية لطبيعة الكثافة السكانية لسكان منطقة )ما( .** 

اوالً : نبدأ بجلب الخريطة من الملف المحفوظة من خالل االمر Add

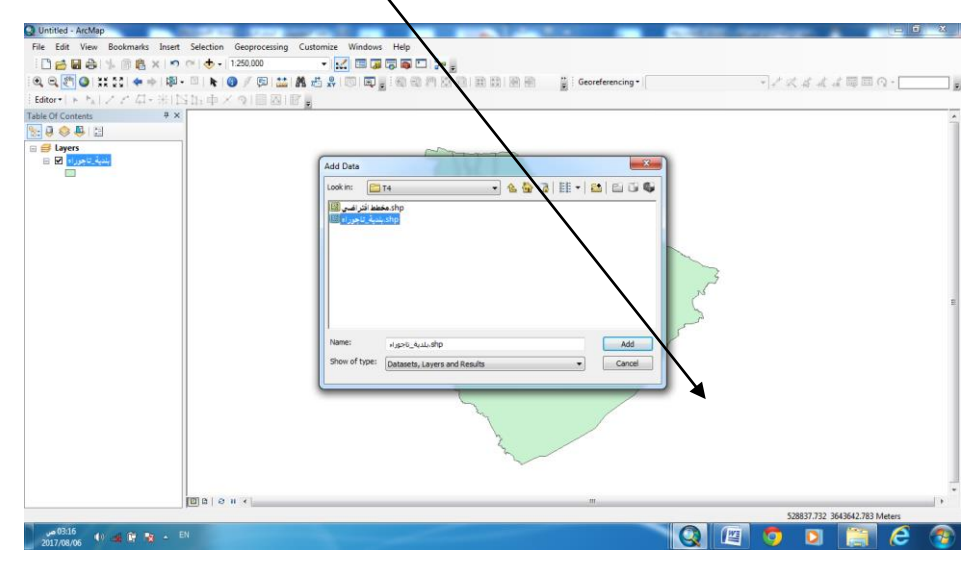

فتظهر الظواهر بالشكل االساسي وهي عبارة عن مجموعة اشكال نوع polygon و قد أدخلت عليها البيانات من خالل خطوات االدخال التي تم شرحها في اإلرجاع الجغرافي

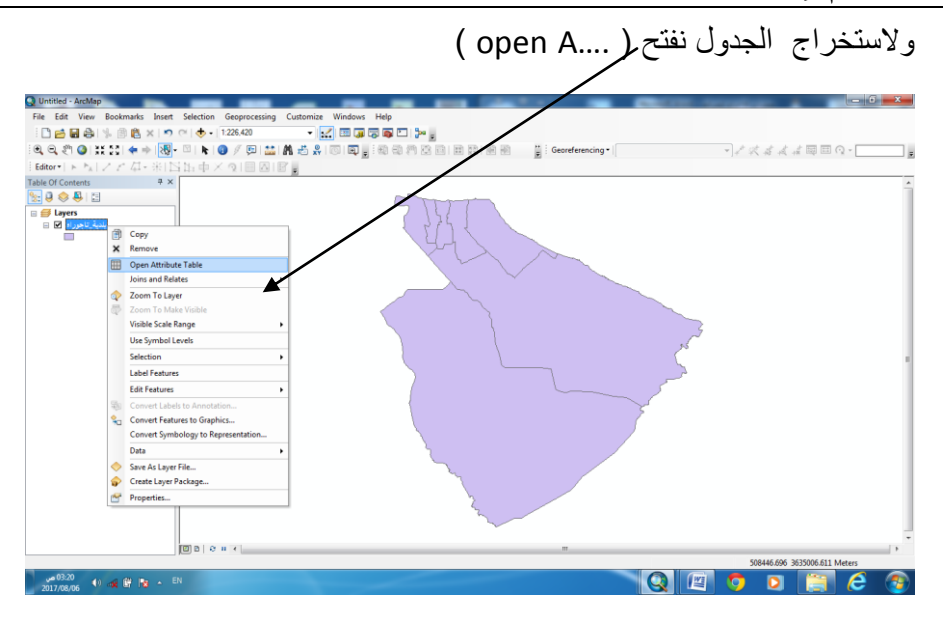

## ومن خالل العمليات الحسابية التي تتم باستخدام نافذة

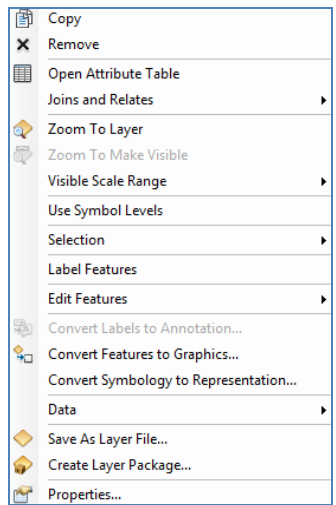

وبعد ذلك نضغط على(الايقونة) الاتية ونفتح Add

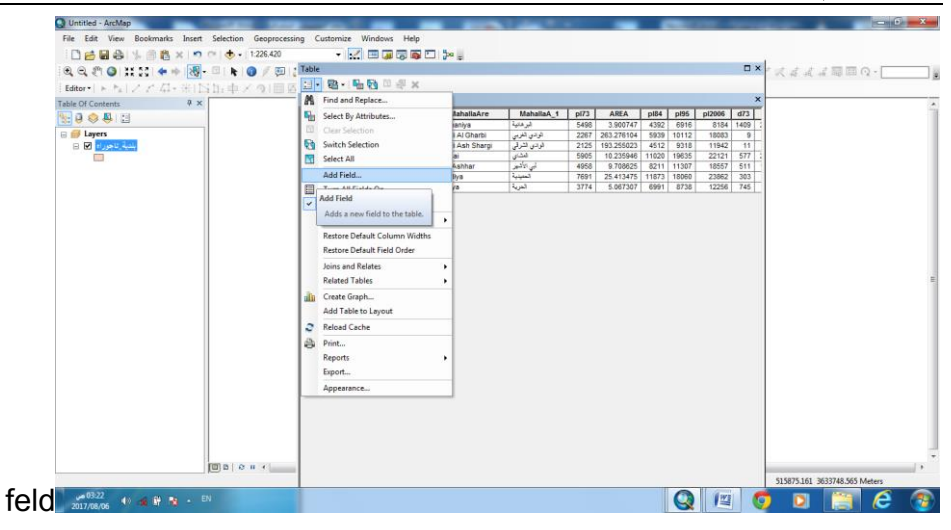

# ونقوم بتسمية العمود المراد أنشأه االول 2006k والثاني Double ونضغط ok .

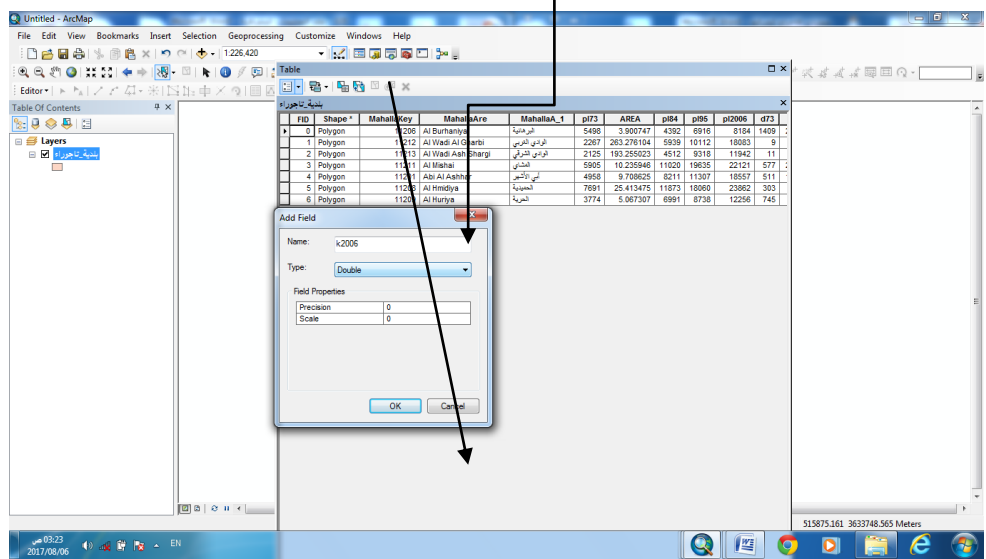

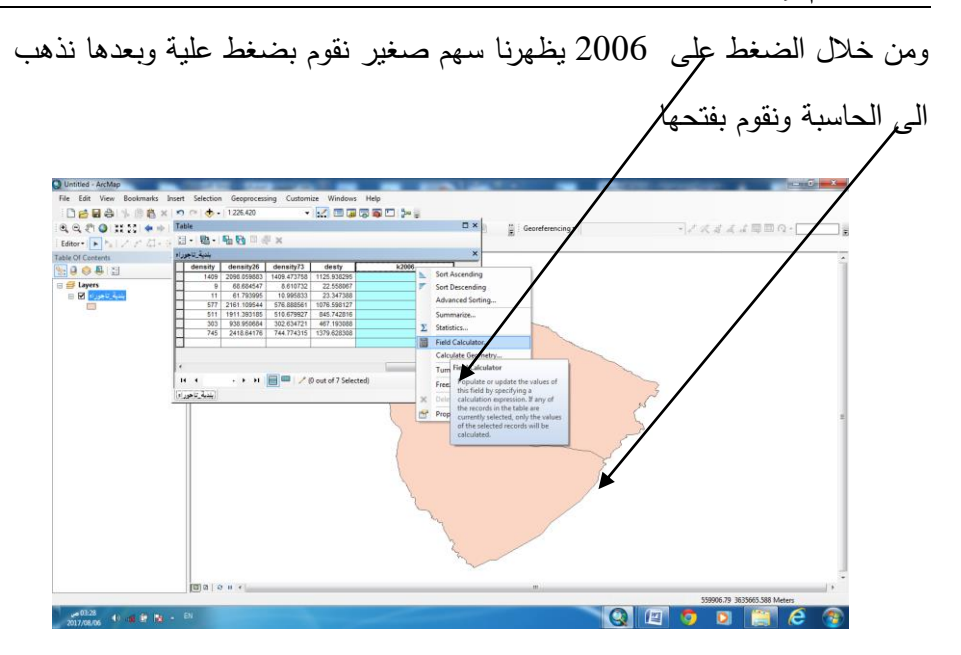

ومن خالل االمر coumtary نقوم بالعمل الحسابي الخاص بأجراء وهى Area 2006/

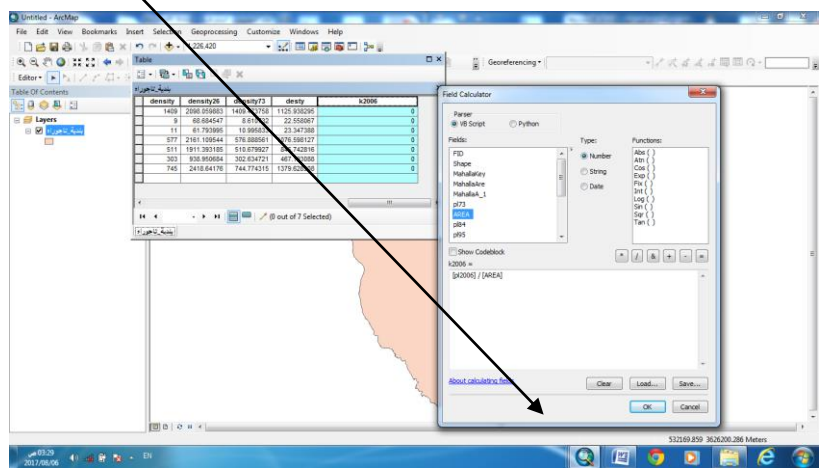

و من خلل خصائص الطبقة ) Properties )نقوم باختيار الظواهر المراد اخراجها علي مجال استخدام الخريطة كإظهار الكثافة على الخريطة بالخطوات االتية

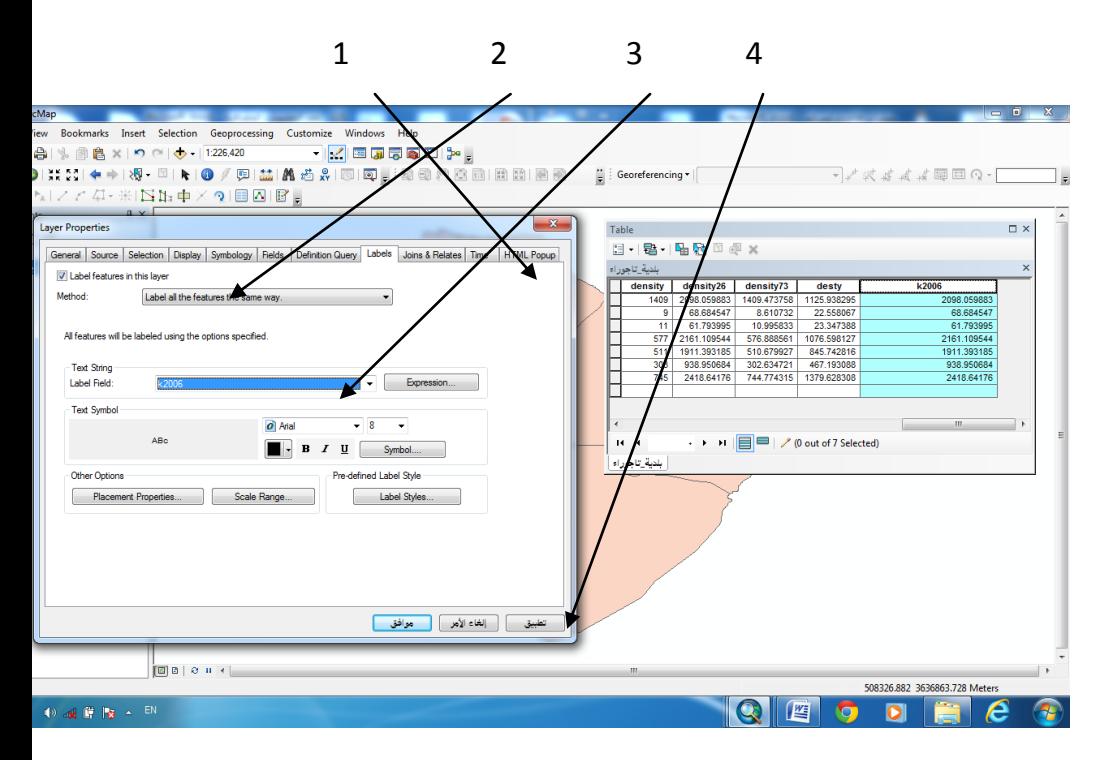

و من خالل خصائص الطبقة ) preopprtes )نقوم باختيار الظواهر المراد اخراجها علي مجال استخدام الخريطة

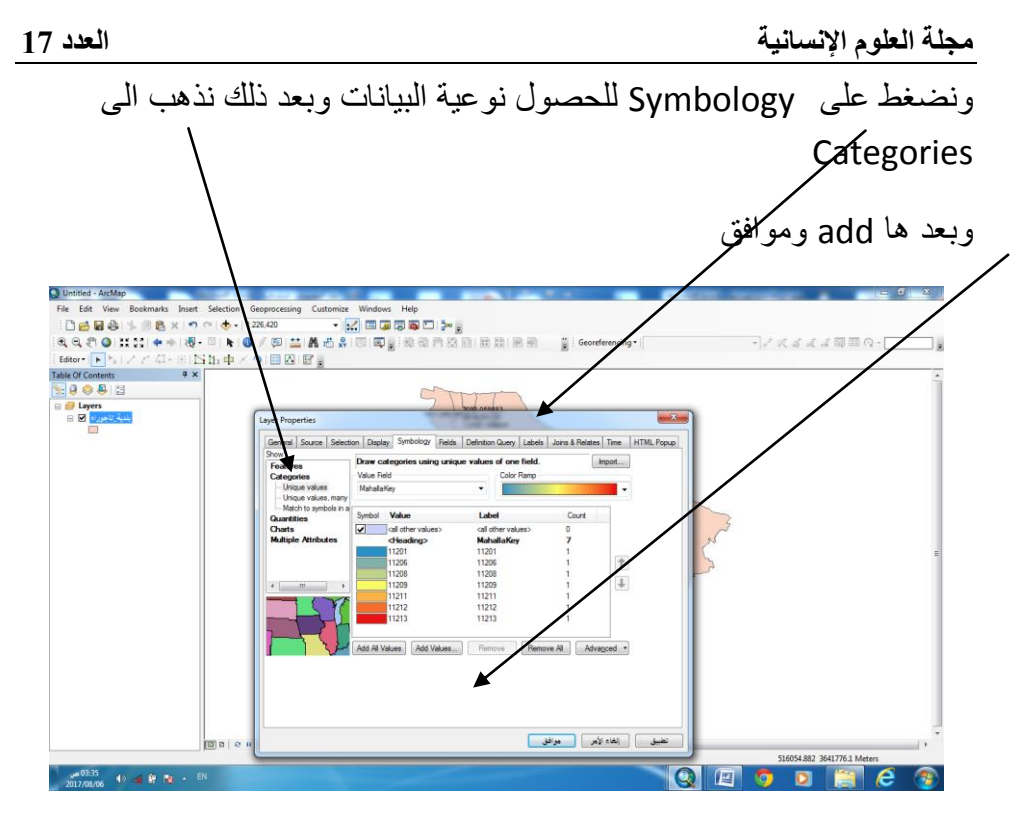

## و تظهر الخريطة بالشكل التالي

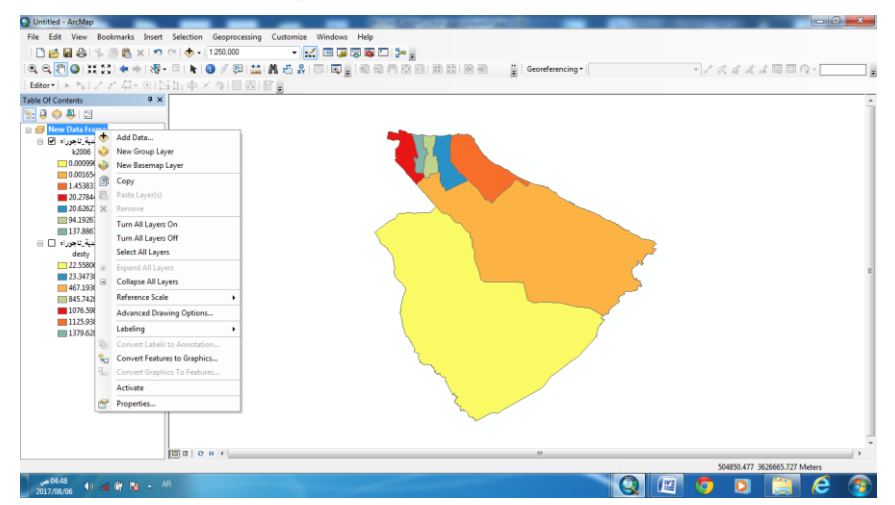

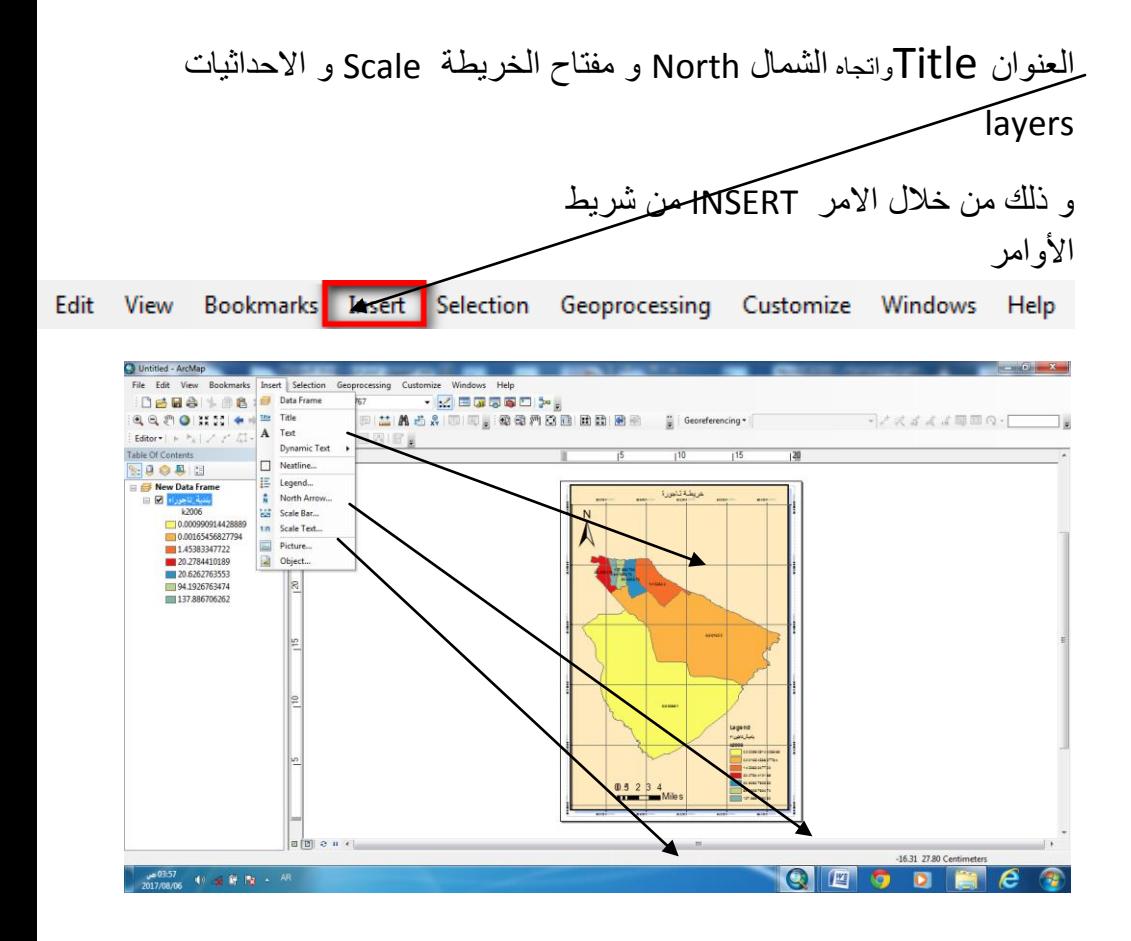

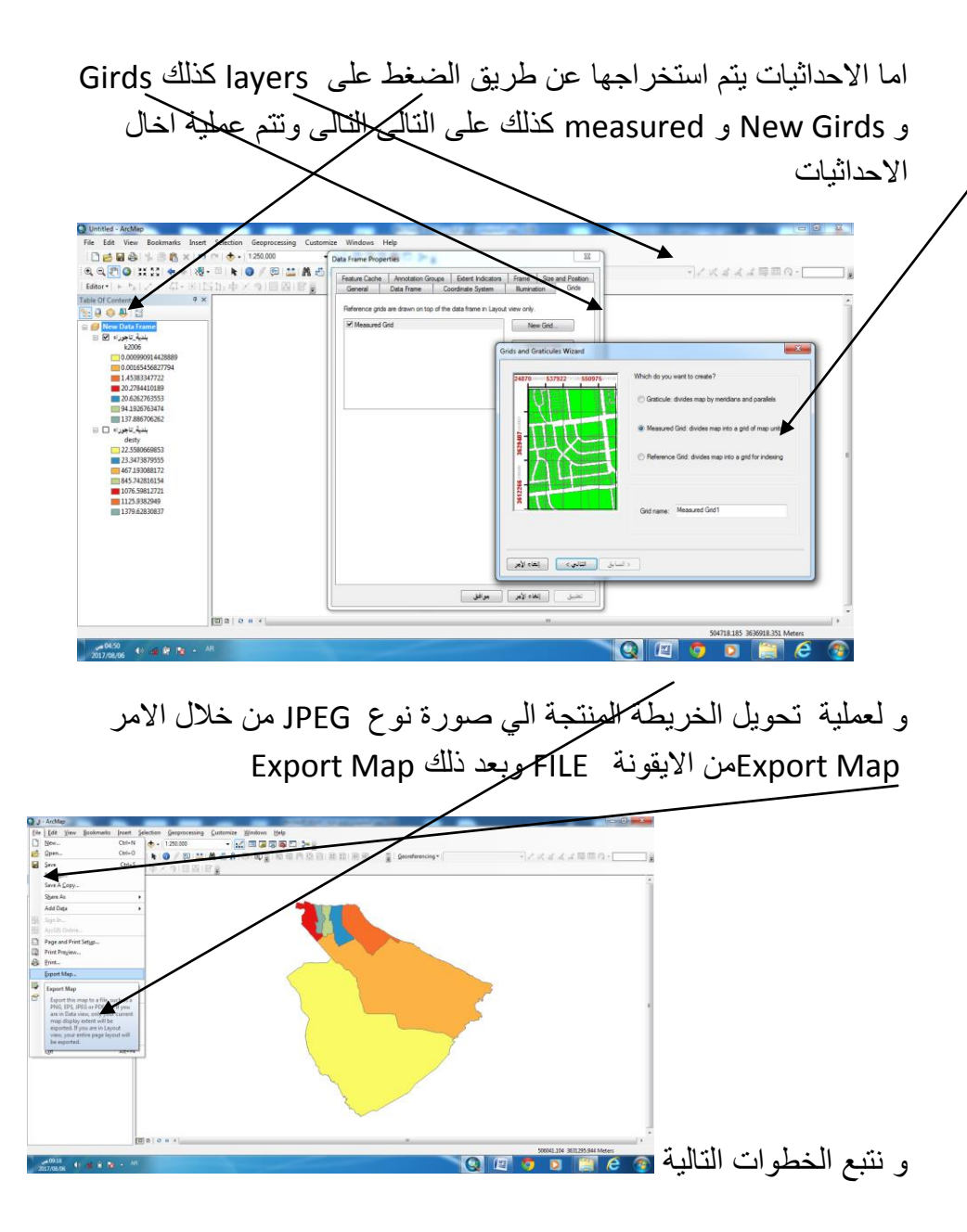

و نتبع الخطوات التالية في عملية التخزين كما هو مبين في الشكل التالي:

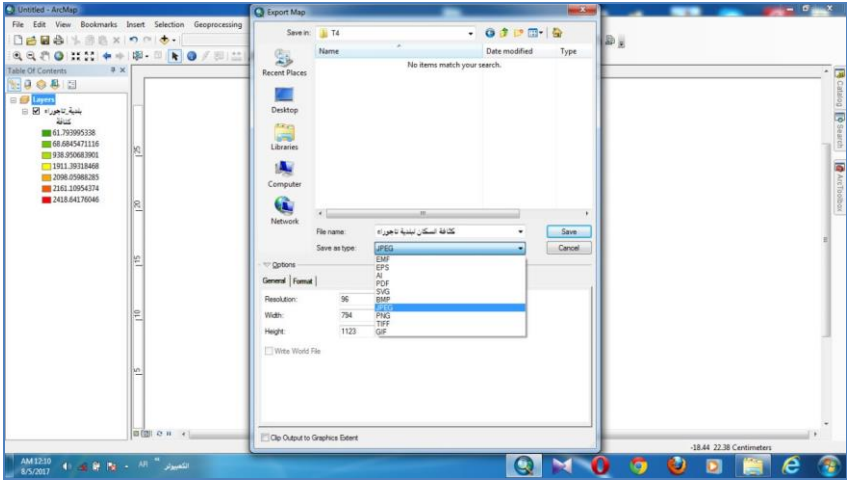

و لعملية تحويل الخريطة المنتجة الي صورة نوع As Save تتم من خالل االمر Save As الى FILE المنسدلة من Export Map

و نتبع الخطوات التالية

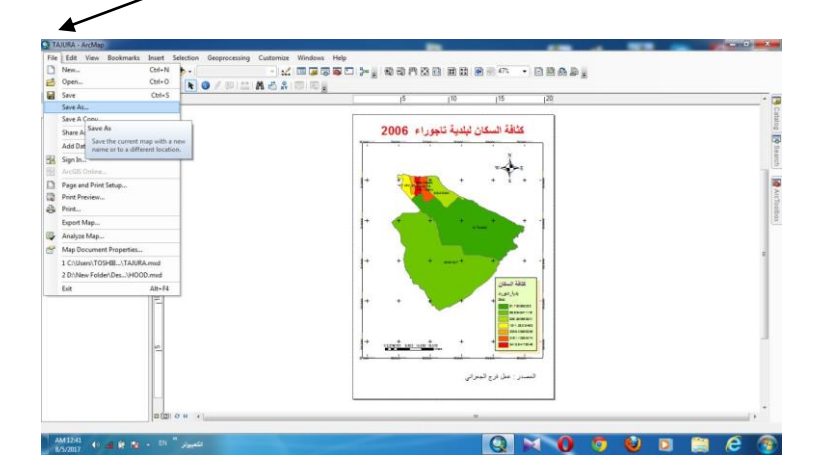

وبعد ذلك نختار نوع المجلد الذى تتم فيه التخزين كما في الطريقة السابقة ونسميه.

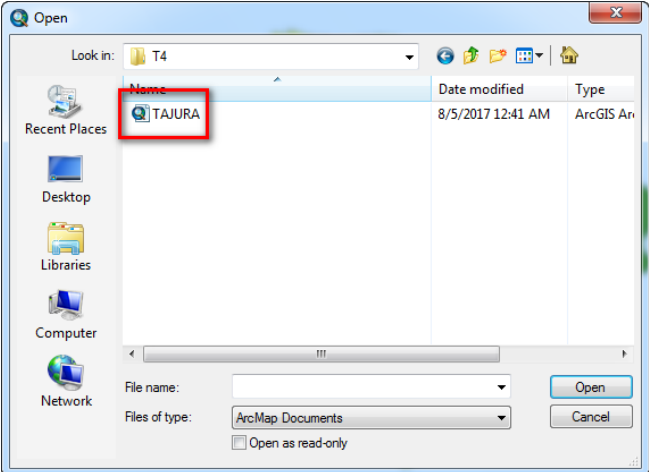

### **الخاتمة :**

من خلل العرض السابق للخطوات الرئيسية في كيفية استخدام برنامج GIS ARC يمكن أن نخرج بمجموعة من النتائج والتوصيات.

**أوال:ً النتائج :**

هناك النتائج كثيرة لنظم المعلومات الجغرافية يمكن تلخيصها في ما يلي:

- **195** - تخفيض زمن اإلنتاج وتحسين الدقة: فمثل بدال من أن كان إنتاج خريطة يحتاج إلى أكثر من يوم نجده اآلن وباستخدام الحاسب يمكن إنجازه في أقل من ساعة. وباستخدام الحاسب قلت كثيرا من الأخطاء التي كانت تنتج من الإنسان في إنتاج الخرائط نتيجة

لعوامل الطقس، وإرهاق الأعصاب، والحالة السيكولوجية وكل هذا ادى إلى تحسين الدقة.

تخفيض العمالة: كانت في الماضي مختبرات رسم الخرائط تكتظ بالأيدي العاملة وذلك للحاجة إليهم في الرسم، والخط، والتلوين. أما اآلن فيمكن لعامل واحد وبفضل استخدام وهذا ,نظم المعلومات الجغرافية أن يحل مكان ثلثة عمال عما كان عليه في الماضي يعتبر نوعا من تقليل التكلفة غير المباشر.

تخفيض التكلفة: بالنظر إلى الفائدتين المذكورتين أعله نجد أنهما يصبان في تقليل التكلفة وحسب النظريات االقتصادية فإن الوقت مال وتخفيض زمن اإلنتاج والعمالة يعنى كسبا ماليا. وهنا لابد من الإشارة إلى أن التكلفة المبدئية لإقامة نظم المعلومات الجغرافية ولكن العائد سوف يكون كبيرا وفى بعض الأحيان قد لا يكون العائد ماديا ,قد تكون عالية مباشرا بقيمة الدوالر، ولكن قد يكون في شكل تنمية الكوادر البشرية وتأهيليها كما تساعد إدارة المعلومات في زيادة الكفاءة وزيادة نسبة التكلفة إلى الفائدة.

### **ثانيا:ً التوصيات:**

- -1 إقامة ورشة عمل ألساتذة قسم الجغرافيا في الجامعات الليبية على أن تكون هادفة وموجهة بقصد تعريفهم أو تحديث معلوماتهم عن تقنية نظم المعلومات الجغرافية.
- -2 إصدار مطويات علمية موجهة إلى طلب وخرجي قسم الجغرافيا توضح مفهوم وطبيعة تقنية نظم المعلومات الجغرافية .
	- -3 يمكن نشر التوعية العلمية بأهمية يوم نظم المعلومات الجغرافية وهو يوم وأحد من السنة يوافق 15 نوفمبر، برعاية الجمعية الجغرافية الليبية.

## **قائمة المصادر والمراجع**

1 - الصيد صالح الجيالني، نظم المعلومات الجغرافية، جامعة بنغازي كلية اآلداب –بدون تاريخ نشر.

-2 رشاد صابر عبدالقوى نوفل ، الرسم والتحليل ببرنامج ARCGIS،كلية اآلداب ،جامعة المنوفية، لسنة ،2017/2016 ،لسنة

--3خالد بن مسلم الرحيلي، تعليم نظم المعلومات الجغرافية، مجلة الجغرافية العربية، الجزء األول، لسنة2004م.

-4سميح أحمد عودة، أساسيات نظم المعلومات الجغرافية، دار المسيرة ، عمان ،الطبعة األولى، .2005

-5فؤاد محمد بن غضبات، نظم المعلومات الجغرافية ،دار أسامة لنشر والتوزيع، عمان، الطبعة الأولى، 2013.